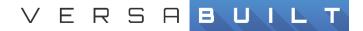

# CNC Settings for HAAS (NGC and OGC)

## **Option 1 - HAAS NGC**

#### **Default CNC Settings for HAAS NGC**

#### Via the "Settings Button" in the --DISPLAY-- section of HAAS Controller

- Settings >> Network>> Wired Connection
  - a) Wired Network Enabled > On
  - b) Obtain AddressAutomatically > Off
  - c) IP Address = 192.0.2.4
  - d) Subnet Mask = 255.255.255.0
- 2) Settings >> Power Settings
  - a) Auto Power Off Timer = 0
- 3) Settings >> Miscellaneous
  - a) Machine Data Collect = 9000

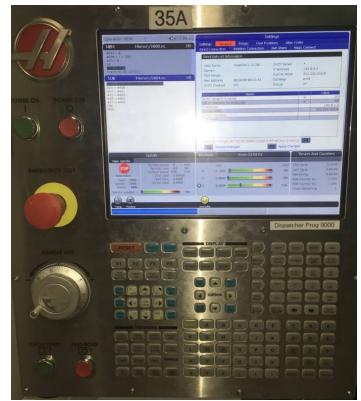

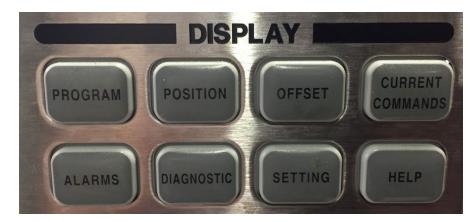

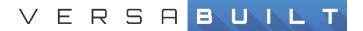

\*Set values as shown below

- 1) Settings >> Network>> Wired Connection
  - a) Wired Network Enabled > On
  - b) Obtain Address Automatically > Off
  - c) IP Address = 192.0.2.4
  - d) Subnet Mask = 255.255.255.0

|                                | Se                  | ettings          |               |
|--------------------------------|---------------------|------------------|---------------|
| ettings Networ                 | k Rotary User Po    | sitions Alias Co | des           |
| red Connection                 | Wireless Connection | Net Share Ha     | as Connect    |
|                                |                     |                  |               |
| Wired Network Info             | ormation            |                  |               |
| Host Name                      | HaasCNC1131201      | DHCP Server      | *             |
| Domain                         | THAGGINGTIDIEUL     | IP Address       | 192.0.2.4     |
| DNS Server                     |                     | Subnet Mask      | 255.255.255.0 |
| Mac Address                    | 00:C0:08:88:C5:42   | Gateway          | eth0          |
| DHCP Enabled                   | 0FF                 | Status           | UP            |
| Brief Litabled                 | UI                  | Status           | UP            |
|                                | Name                |                  | Value         |
| Wired Network En               |                     |                  | > 0           |
| Obtain Address A               | utomatically        |                  | > 01          |
| IP Address                     |                     |                  | 192.0.2.4     |
| Subnet Mask<br>Default Gateway |                     |                  | 255.255.255.0 |
| DNS Server                     |                     |                  |               |

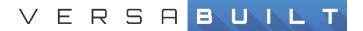

#### 2) Settings >> Power Settings

- b) Line 1 = Auto Power Off Timer = 7200
- c) Line 216 = Servo And Hydraulic Shutoff should = 1200

|                   |         |        | Setting              |                |       |
|-------------------|---------|--------|----------------------|----------------|-------|
| ettings           | Network | Rotary | User Positions       | Alias Codes    |       |
|                   |         | Sea    | arch (TEXT) [F1]. or | [F1] to clear. |       |
|                   |         |        | Group                |                |       |
| General           |         |        |                      |                | >     |
| Miscellan         | eous    |        |                      |                | >     |
| Program           |         |        |                      |                | >     |
| Control P         | anel    |        |                      |                | >     |
| Editing           |         |        |                      |                | >     |
| Graphics          |         |        |                      |                | >     |
| Overrides         |         |        |                      |                | <br>> |
| Pallet Ch         |         |        |                      |                | >     |
| Compens           |         |        |                      |                | >     |
| Maintena          |         |        |                      |                | >     |
| Power Se<br>Probe | nungs   |        |                      |                |       |
| Machine           | Setup   |        |                      |                | >     |
| - iderinite       | Jerah   |        |                      |                | >     |

|          |                |            | Settings              |               |               |      |
|----------|----------------|------------|-----------------------|---------------|---------------|------|
| Settings | s Network      | Rotary     | User Positions        | Alias Codes   |               |      |
|          | Group Listings | Sea        | rch (TEXT) [F1], or [ | F1) to clear. | Power Setting | js   |
|          | Group          |            | Name                  |               | Value         | Unit |
| 1        | Power Settings | Auto Powe  | er Off Timer          |               | 0             | Min  |
| 2        | Power Settings | Power Off  | At M30                | >             | Off           |      |
| 196      | Power Settings | Conveyor   | Shutoff               |               | 30            | Min  |
| 197      | Power Settings | Coolant S  | hutoff                |               | 5             | Min  |
| 199      | Power Settings | Display Of |                       |               | 0             | Min  |
| 216      | Power Settings | Servo And  | Hydraulic Shutoff     |               | 1200          | Sec  |
| 238      | Power Settings | High Inter | sity Light Timer      |               | 10            | Min  |
| 239      | Power Settings | Worklight  | Off Timer             |               | 1000          | Min  |
| 267      | Power Settings | Exit Jog M | ode After Idle Time   |               | 10            | Min  |

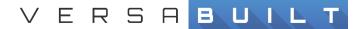

#### 3) Settings >> Miscellaneous

d) Machine Data Collect = 9000

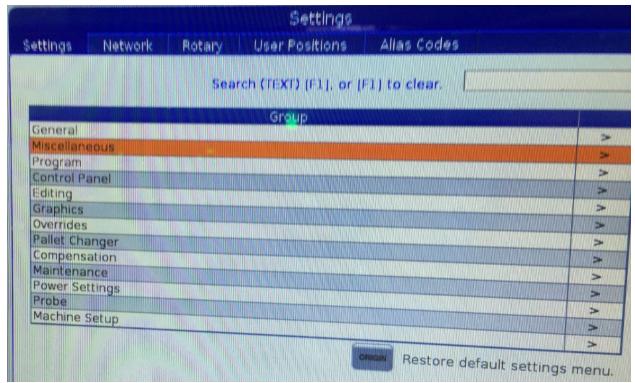

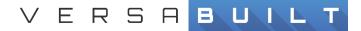

|        |                | Settings                    |                |               |        |
|--------|----------------|-----------------------------|----------------|---------------|--------|
| etting | s Network      | Rotary User Positions       | Alias Code     | es i          |        |
|        | Group Listings | Search (TEXT) [F1], or      | (F1) to clear. | Miscellaneous | 5      |
|        | Group          | Name                        |                | Value         | Uni    |
| 90     | Miscellaneous  | Max Tool Offsets To Display |                | 200           |        |
| 114    | Miscellaneous  | Conveyor Cycle              |                | 0             | Min    |
| 115    | Miscellaneous  | Conveyor On-Time            |                | 2             | Mir    |
| 117    | Miscellaneous  | G143 Global Offset          |                | 0.000         | IN     |
| 118    | Miscellaneous  | M99 Bumps M30 Cntrs         | >              | On            |        |
| 131    | Miscellaneous  | Auto Door                   | >              | Off           |        |
| 142    | Miscellaneous  | Offset Chng Tolerance       |                | 0.250         | IN     |
| 143    | Miscellaneous  | Machine Data Collect        |                | 9000          |        |
| 155    | Miscellaneous  | Load Pocket Tables          | >              | On            |        |
| 156    | Miscellaneous  | Save Offset With Prog       | >              | Off           |        |
| 242    | Miscellaneous  | Air Water Purge Interval    |                |               | a area |
| 243    | Miscellaneous  | Air Water Purge On-Time     |                | 5             | Min    |
|        |                |                             |                | 0.500         | Sec    |

Network cable should connect to the back of the Haas CNC Controller and the switch on the IRC5 Robot Controller or the network if a local network IP connection is required.

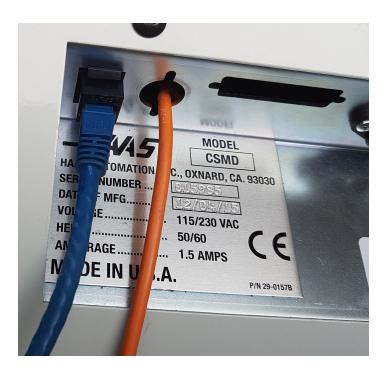

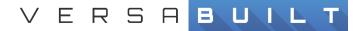

### Option 1a – HAAS NGC Factory Autodoor

Autodoor needs to be enabled in the CNC for the VBXC to be able to tell the CNC to open and close the door.

| ettings                                                                                                    | Network                                                                                                    | Rotary User Positions       | Alias Code    | S               |       |
|----------------------------------------------------------------------------------------------------|----------------------------------------------------------------------------------------------------|-----------------------------|---------------|-----------------|-------|
| G G | iroup Listings                                                                                                   | Search (TEXT) [F1], or [    | F1) to clear. | Miscellaneo     | us    |
|                                                                                                    | Group                                                                                                    | Name                        |               | Value           | Un    |
| 90                                                                                                    | Miscellaneous                                                                                                    | Max Tool Offsets To Display |               | 200             | Í     |
| 114                                                                                                    | Miscellaneous                                                                                                    | Conveyor Cycle              |               | 0               | Mir   |
| 115                                                                                                    | Miscellaneous                                                                                                    | Conveyor On-Time            |               | 2               | Mir   |
| 117                                                                                                    | Miscellaneous                                                                                                    | G143 Global Offset          |               | 0.000           | IN    |
| 118                                                                                                    | Miscellaneous                                                                                                    | M99 Bumps M30 Cntrs         | >             | On              |       |
| 131                                                                                                    | Miscellaneous                                                                                                    | Auto Door                   | >             | On              |       |
| 142                                                                                                    | Miscellaneous                                                                                                    | Offset Chng Tolerance       |               | 0.250           | IN    |
| 143                                                                                                    | Miscellaneous                                                                                                    | Machine Data Collect        |               | 9000            |       |
| 155                                                                                                    | Miscellaneous                                                                                                    |                             | >             | Off             |       |
| 156                                                                                                    | Miscellaneous                                                                                                    |                             | >             | Off             |       |
| 242                                                                                                    | and a second second descent with the first second second second second second second second second second second | Air Water Purge Interval    |               | 5               | Min   |
| 243                                                                                                    | Miscellaneous                                                                                                    | Air Water Purge On-Time     |               | 0.500           | Sec   |
|                                                                                                    |                                                                                                    |                             | Restore       | default setting | s men |

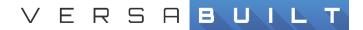

# Option 2a – HAAS OGC (Dispatcher: 9000 Program)

-DISPLAY-- section of HAAS Controller

- Parameter/Diagnostic Button
- Setting/Graphic Button

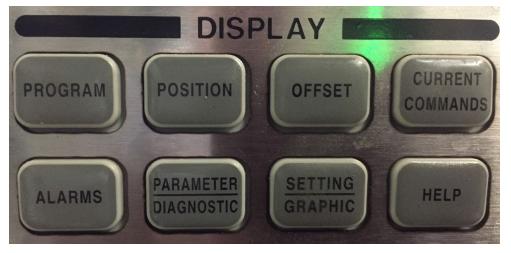

#### 1) Setting/Graphic >> I/O>> RS-232 Ports

| 0 | Baud Rate Select      | - | 115200   |
|---|-----------------------|---|----------|
| 0 | Parity Select         | - | NONE     |
| 0 | Stop Bit              | - | 1        |
| 0 | Synchronization       | - | XON/XOFF |
| 0 | RS-232 Data Bits      | - | 8        |
| 0 | Leader to Punch       | - | NONE     |
| 0 | EOB Pattern           | - | CR LF    |
| 0 | Add Spaces RS232 Out  | - | ON       |
| 0 | AUX Axis Sync         | - | XON/XOFF |
| 0 | AUX Axis Baud Rate    | - | 4800     |
| 0 | DPRNT Leading Space   | - | OFF      |
| 0 | DPRNT Open/Clos DCODE | - | ON       |
| 0 | Machine Data Collect  | - | ON       |
| 0 | Machine Data Echo     | - | OFF      |
| 0 | Load Pocket Tables    | - | OFF      |
| 0 | Save Offset with Prog | - | OFF      |
|   |                       |   |          |

Offset Format Type
A

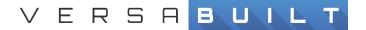

- 2) Parameter/Diagnostic
  - Go to Parameter 57:18
  - Enable DNC
- 3) Setting/Graphic >> I/O>> RS-232 Ports

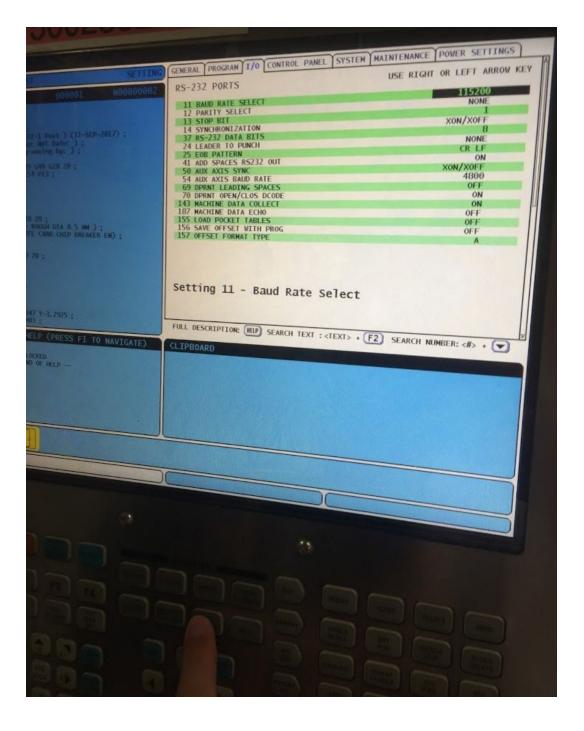

1

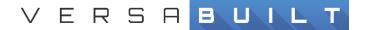

#### 4) Parameter/Diagnostic

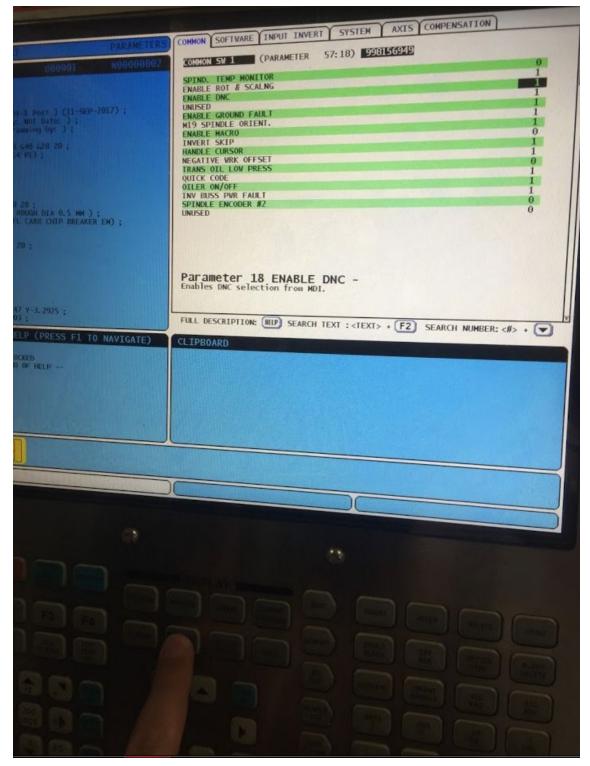

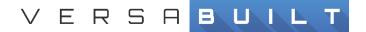

# Option 2b – HAAS OGC (DNC Sync)

-DISPLAY-- section of HAAS Controller

- Parameter/Diagnostic Button
- Setting/Graphic Button

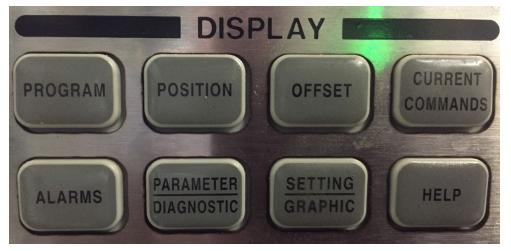

#### 1) Setting/Graphic >> I/O>> RS-232 Ports

| 0 | Baud Rate Select      | - | 19200    |
|---|-----------------------|---|----------|
| 0 | Parity Select         | - | NONE     |
| 0 | Stop Bit              | - | 1        |
| 0 | Synchronization       | - | XON/XOFF |
| 0 | RS-232 Data Bits      | - | 8        |
| 0 | Leader to Punch       | - | NONE     |
| 0 | EOB Pattern           | - | CR LF    |
| 0 | Add Spaces RS232 Out  | - | ON       |
| 0 | AUX Axis Sync         | - | XON/XOFF |
| 0 | AUX Axis Baud Rate    | - | 4800     |
| 0 | DPRNT Leading Space   | - | OFF      |
| 0 | DPRNT Open/Clos DCODE | - | ON       |
| 0 | Machine Data Collect  | - | ON       |
| 0 | Machine Data Echo     | - | OFF      |
| 0 | Load Pocket Tables    | - | OFF      |
| 0 | Save Offset with Prog | - | OFF      |
| 0 | Offset Format Type    | - | А        |

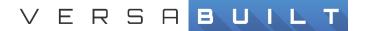

- 2) Parameter/Diagnostic
  - Go to Parameter 57:18
  - Enable DNC

1

-

3) Setting/Graphic >> I/O>> RS-232 Ports

| RS-232 PORTS                                                                                                    | USE RIGHT OR LEFT ARROW KEY                                                                                                    |
|----------------------------------------------------------------------------------------------------|----------------------------------------------------------------------------------------------------|
| 11 BAUD RATE SELECT                                                                                                    | 19200                                                                                                    |
| 11 BAUD RATE SELECT<br>12 PARITY SELECT                                                                                                    | NONE                                                                                                    |
| 13 STOP BIT<br>14 SYNCHRONIZATION                                                                                                    |                                                                                                    |
| 37 RS-232 DATA BITS                                                                                                    | 8 10000                                                                                                    |
| 24 LEADER TO PUNCH                                                                                                    | NONE NONE                                                                                                    |
| 25 EOB PATTERN<br>41 ADD SPACES RS232 OUT                                                                                                    | CR LF                                                                                                    |
| DU AUX AXIS SYNC                                                                                                    | XON/XOFF                                                                                                    |
| 54 AUX AXIS BAUD RATE                                                                                                    | 4800                                                                                                    |
|                                                                                                    | UFF<br>ON                                                                                                    |
| 145 MAUHINE DATA COLLECT                                                                                                    | <b>NEE</b>                                                                                                    |
| 187 MACHINE DATA ECHO<br>155 LOAD POCKET TABLES<br>156 SAVE OFFSET WITH PROG                                                                            | OFF                                                                                                    |
| 155 LUAD PUCKET TABLES                                                                                                    | OFF                                                                                                    |
|                                                                                                    |                                                                                                    |
| Setting 11 - Baud Rate S                                                                                                    | elect                                                                                                    |
| Setting 11 - Baud Rate S<br>FULL DESCRIPTION: HELP SEARCH TEXT :                                                                                        | elect<br><text> + F2 SEARCH NUMBER: &lt;#&gt; + 💌</text>                                                                                                    |
| Setting 11 - Baud Rate S<br>FULL DESCRIPTION: (HLP) SEARCH TEXT :<br>POSITION: MACHINE                                                                  | A<br>elect<br><text> + F2 SEARCH NUMBER: &lt;#&gt; +<br/>ACTIVE TOOL</text>                                                                                           |
| Setting 11 - Baud Rate S<br>FULL DESCRIPTION: IND. SEARCH TEXT :<br>POSITION: MACHINE<br>(IN)                                                           | A<br>elect<br><text> + F2 SEARCH NUMBER: &lt;#&gt; +<br/>ACTIVE TOOL<br/>LOAD<br/>AX<br/>12 - P4 I18<br/>AX</text>                                                    |
| Setting 11 - Baud Rate S<br>FULL DESCRIPTION: HEP SEARCH TEXT :<br>POSITION: MACHINE<br>(IN)<br>X -17.5314                                              | A<br>elect<br><text> + F2 SEARCH NUMBER: &lt;#&gt; +<br/>ACTIVE TOOL<br/>IZ - P4 I18<br/>O%<br/>LOAD 39 LIFE 25%</text>                                               |
| Setting 11 - Baud Rate S<br>FULL DESCRIPTION: HEP SEARCH TEXT :<br>POSITION: MACHINE<br>(IN)<br>X -17.5314<br>Y -9.9996                                 | A<br>elect<br><text> + F2 SEARCH NUMBER: &lt;#&gt; +<br/>A<br/>ACTIVE TOOL<br/>IZ - P4 II8<br/>LOAD 39 LIFE 25%</text>                                                |
| Setting 11 - Baud Rate S     FULL DESCRIPTION: HEP SEARCH TEXT :     POSITION: MACHINE     (IN)     X -17.5314     Y -9.9996     Q.0000                 | elect<br><text> + F2 SEARCH NUMBER: &lt;#&gt; +<br/>A<br/>A<br/>A<br/>A<br/>A<br/>A<br/>A<br/>A<br/>A<br/>A<br/>A<br/>A<br/>A</text>                                  |
| Setting 11 - Baud Rate S     FULL DESCRIPTION: HELP SEARCH TEXT :     POSITION: MACHINE     (IN)     X -17.5314     Y -9.9996     Q 0.0000     Q 0.0000 | elect <text> + F2   SEARCH NUMBER: &lt;#&gt; + *     LOAD   ACTIVE TOOL     12   - P4   T18     LOAD   12   - P4   T18     LOAD   51%   0%   TOOL TYPE NOT SET</text> |
| Setting 11 - Baud Rate S     FULL DESCRIPTION: HELP SEARCH TEXT :     POSITION: MACHINE     (IN)     X   -17.5314     Y   -9.9996     Q   0.0000        | A<br>elect<br><text> + F2 SEARCH NUMBER: &lt;#&gt; +<br/>ACTIVE TOOL<br/>12 - P4 T18<br/>LOAD 0%<br/>6%<br/>51%<br/>0%</text>                                         |
| Setting 11 - Baud Rate S     Full description: HELP SEARCH TEXT :     POSITION: MACHINE     (IN)     X -17.5314     Y -9.9996     Q 0.0000     Q 0.0000 | elect <text> + F2   SEARCH NUMBER: &lt;#&gt; + *     LOAD   ACTIVE TOOL     12   - P4   T18     LOAD   12   - P4   T18     LOAD   51%   0%   TOOL TYPE NOT SET</text> |
| Setting 11 - Baud Rate S     Full description: HELP SEARCH TEXT :     POSITION: MACHINE     (IN)     X -17.5314     Y -9.9996     Q 0.0000     Q 0.0000 | elect <text> + F2   SEARCH NUMBER: &lt;#&gt; + *     LOAD   ACTIVE TOOL     12   - P4   T18     LOAD   12   - P4   T18     LOAD   51%   0%   TOOL TYPE NOT SET</text> |
| Setting 11 - Baud Rate S     Full description: HELP SEARCH TEXT :     POSITION: MACHINE     (IN)     X -17.5314     Y -9.9996     Q 0.0000     Q 0.0000 | elect <text> + F2   SEARCH NUMBER: &lt;#&gt; + *     LOAD   ACTIVE TOOL     12   - P4   T18     LOAD   12   - P4   T18     LOAD   51%   0%   TOOL TYPE NOT SET</text> |
| Setting 11 - Baud Rate S     Full description: HELP SEARCH TEXT :     POSITION: MACHINE     (IN)     X -17.5314     Y -9.9996     Q 0.0000     Q 0.0000 | elect <text> + F2   SEARCH NUMBER: &lt;#&gt; + *     LOAD   ACTIVE TOOL     12   - P4   T18     LOAD   12   - P4   T18     LOAD   51%   0%   TOOL TYPE NOT SET</text> |

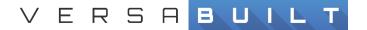

#### 4) Parameter/Diagnostic

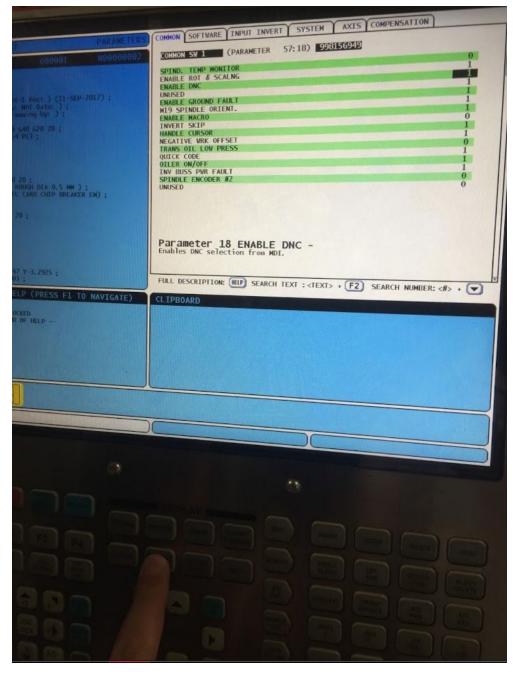

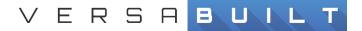

### Prove out CNC programs

#### Wash program for automatic chip removal, part & vise cleaning

#### Has the wash program been customized for this system and vise positions?

81004 – Wash Program, cleaning the vises

Run program and validate washing happens as expected

- please implement this program with CAUTION
- use coordinates and vise positioning for this system to thoroughly clean your vises to prevent loading and sensor issues
- chip fan is not required, but is shown in example as an option... can cause chips to fly around and cause more issues, every process and material acts a bit different, tweaking might be necessary for best performance

#### Table Positioning for VBX Load and Unload

#### Have the table load programs been customized for this system and vise positions?

Table load programs can be finalized during vise calibration but should be tested and customized in advance of setup.

**81016** – Vise Table Load Position (this is a routine called by the VBX to position the table for vise load & unload)

• This program should be used for Table Load for vise 1, but ideally it's also used for vise 2 as the robot should be able to reach both vises with one table position, this will reduce cycle time.

**81017** – Vise Table Load Position (alternate 1)

**81018** – Vise Table Load Position (alternate 2)

Files for communicating with the VBX

- 9000 **Dispatcher** for VBX communication subroutine
- 9001 Op Result for VBX communication subroutine
- 9002 Vise Open/Close command subroutine
- 9003 Vise Pressure control subroutine
- 9004 VBX routine for the VBX Dispatcher
- 9005 VBX routine for the VBX Dispatcher
- 9006 VBX routine for the VBX Dispatcher
- 9007 Vise test routine to check G-Code Vise control \*shows G-Code for vise open/close\*

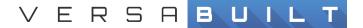

#### Run Test Program for Vise Pressure and Open/Close Control

#### No modifications should be made to the test programs.

9007 - Vise test for open & close & pressure

Run program and step through M00, validating at each M00 that results match expectation. Follow directions or validation in parentheses in test program.

- Verify each vise opens and closes, per instructions
- Verify vise pressure changes occur by checking VBXC screen and Gauge on Air Input Panel, connected to PLC regulator

#### Run Part Milling Programs

#### Run part/op specific milling programs

Part specific milling programs should be written and tested as if the robot was loading the part. Any required settling being done by hand needs to be tested out with code instead.

When implementing program to run as part of a VBX operation program should end with an M99, but M30 can be used during prove out.